# e ライブラリで しゅくだいを するほうほう

#### 1 グーグルログイン ぐーぐるろぐいん を タップ たっぷ します。

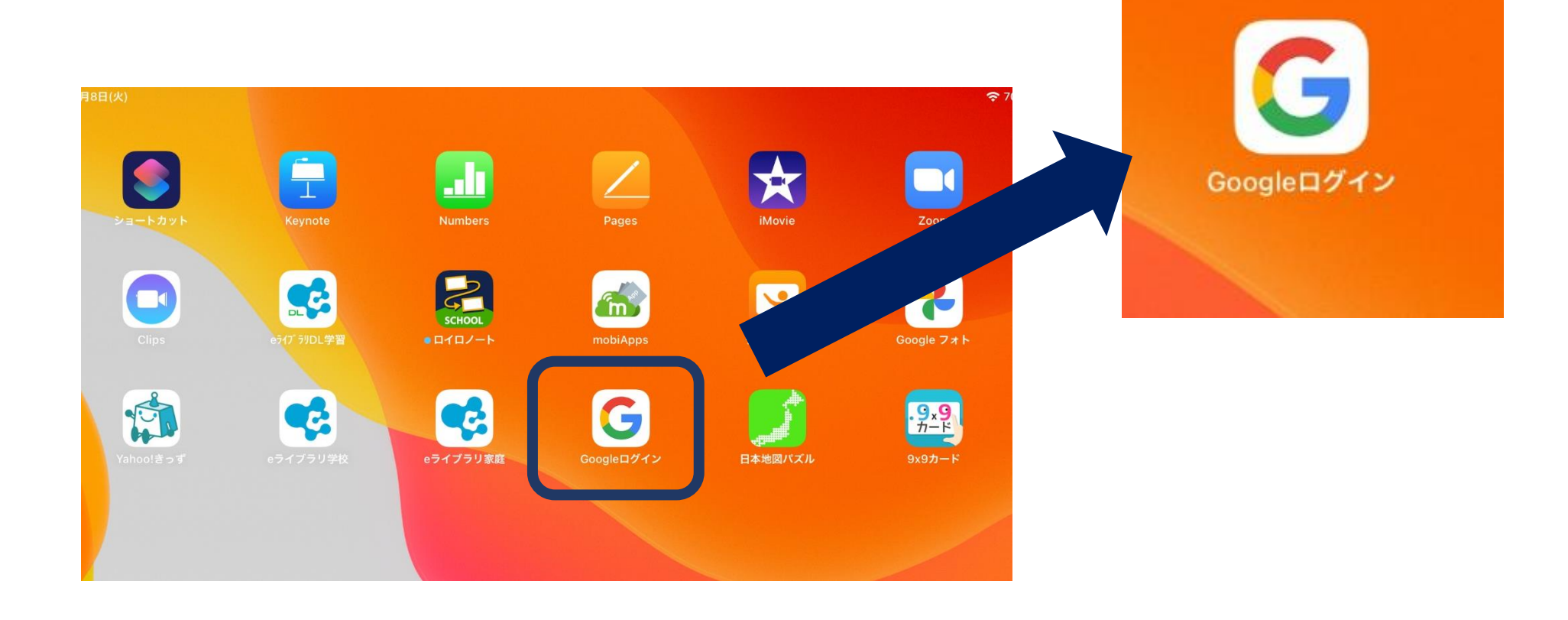

#### グーグルアカウント ぐーぐるあかうんと に メールアドレス めーるあどれす と パスワード ぱすわーど を にゅうりょくします。

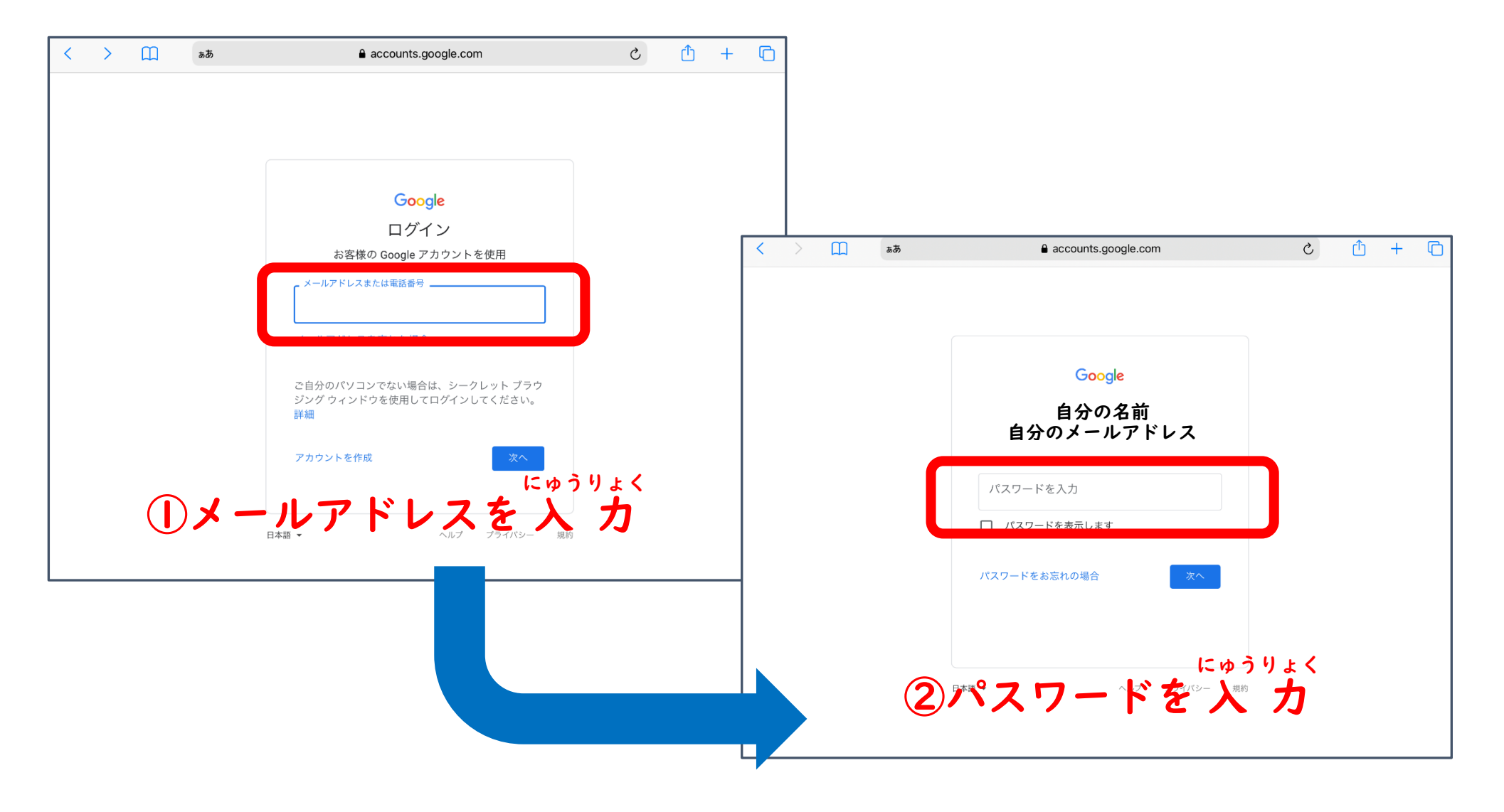

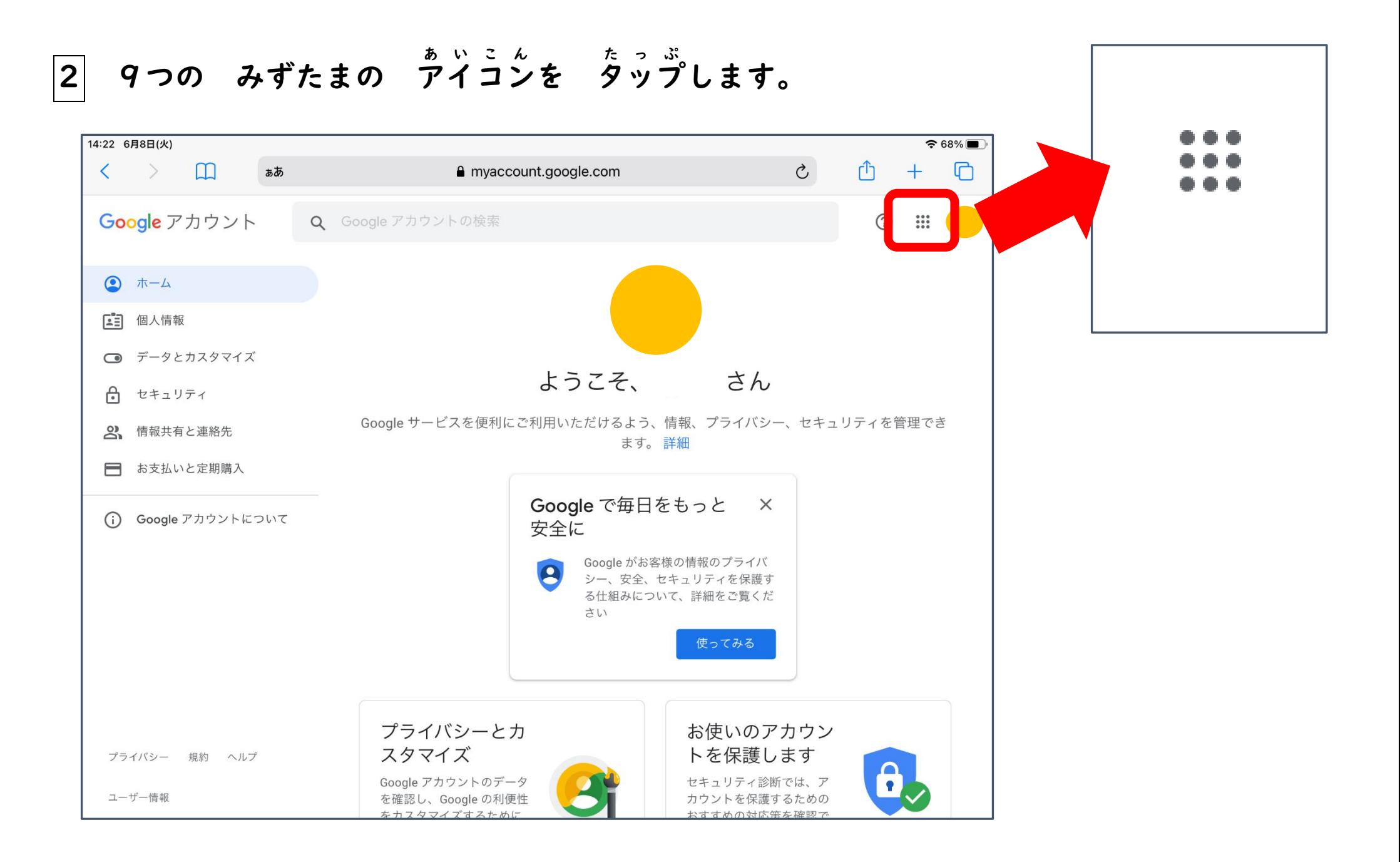

### |3| eライブラリ らいぶらり かていばんの アイコン あいこん を タップ たっぷ します。 タップ たっぷ すると、eライブラリ らいぶらり かていようの がめんに きりかわります。 (グーグルアカウント ぐーぐるあかうんと の にゅうりょくを もとめられるときがあります)

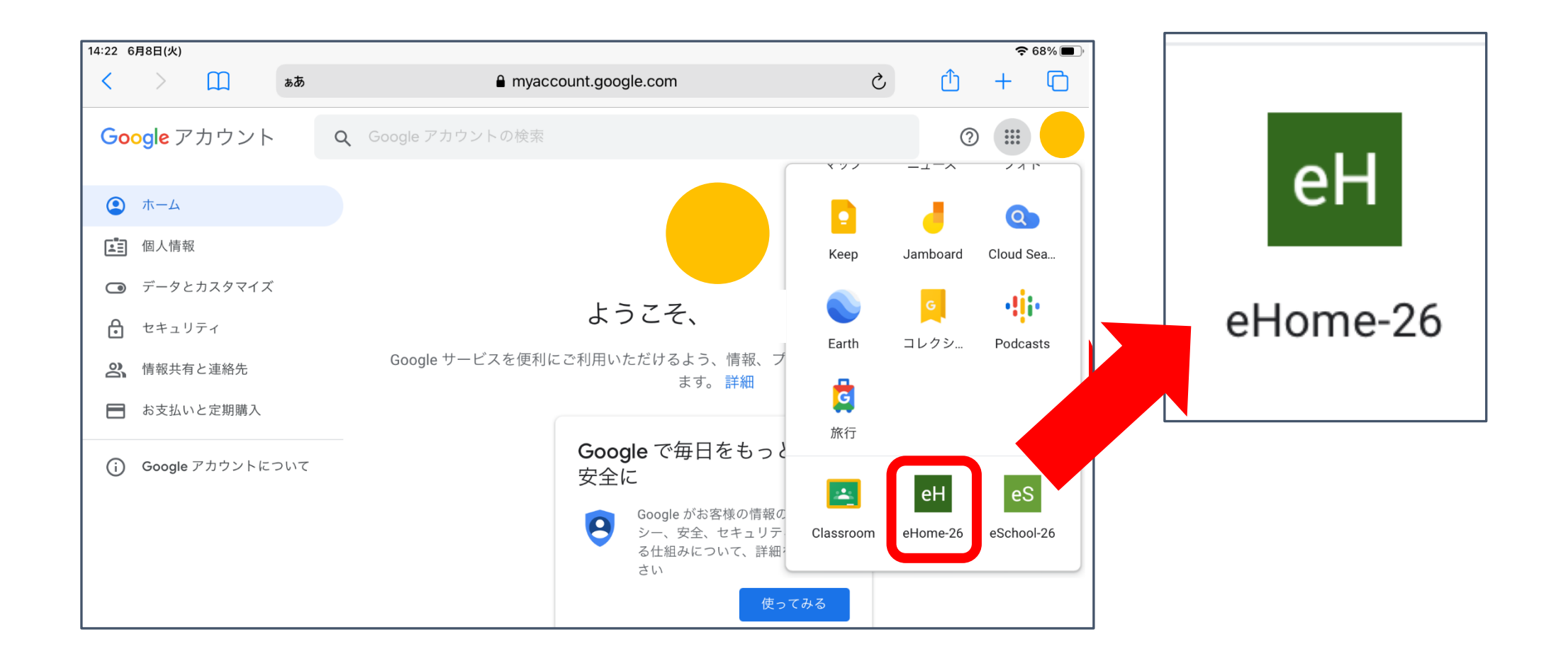

2 かだいありを タップ たっぷ します。

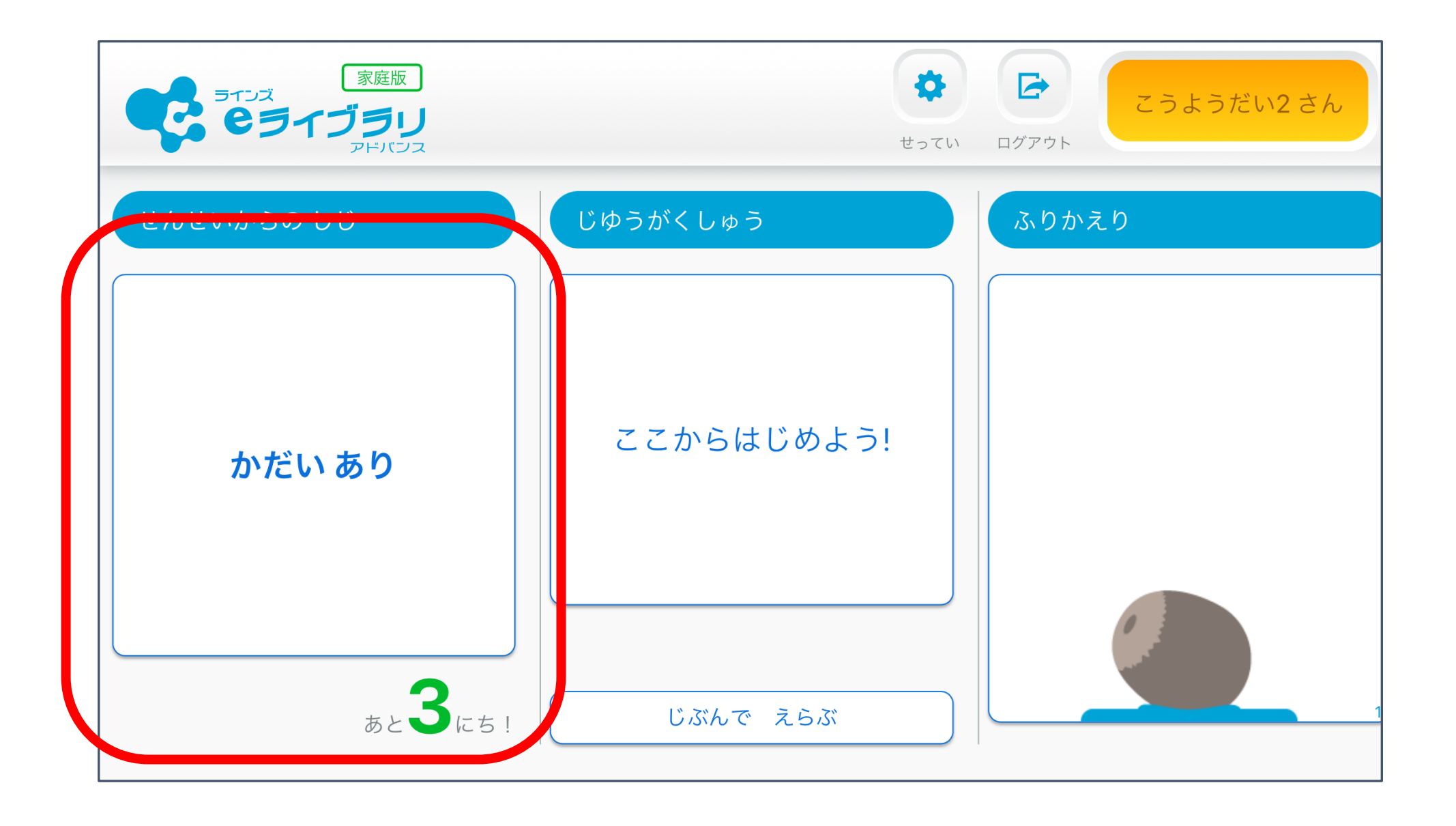

### 3 せんせいから とどいた かだいを タップ たっぷ します。

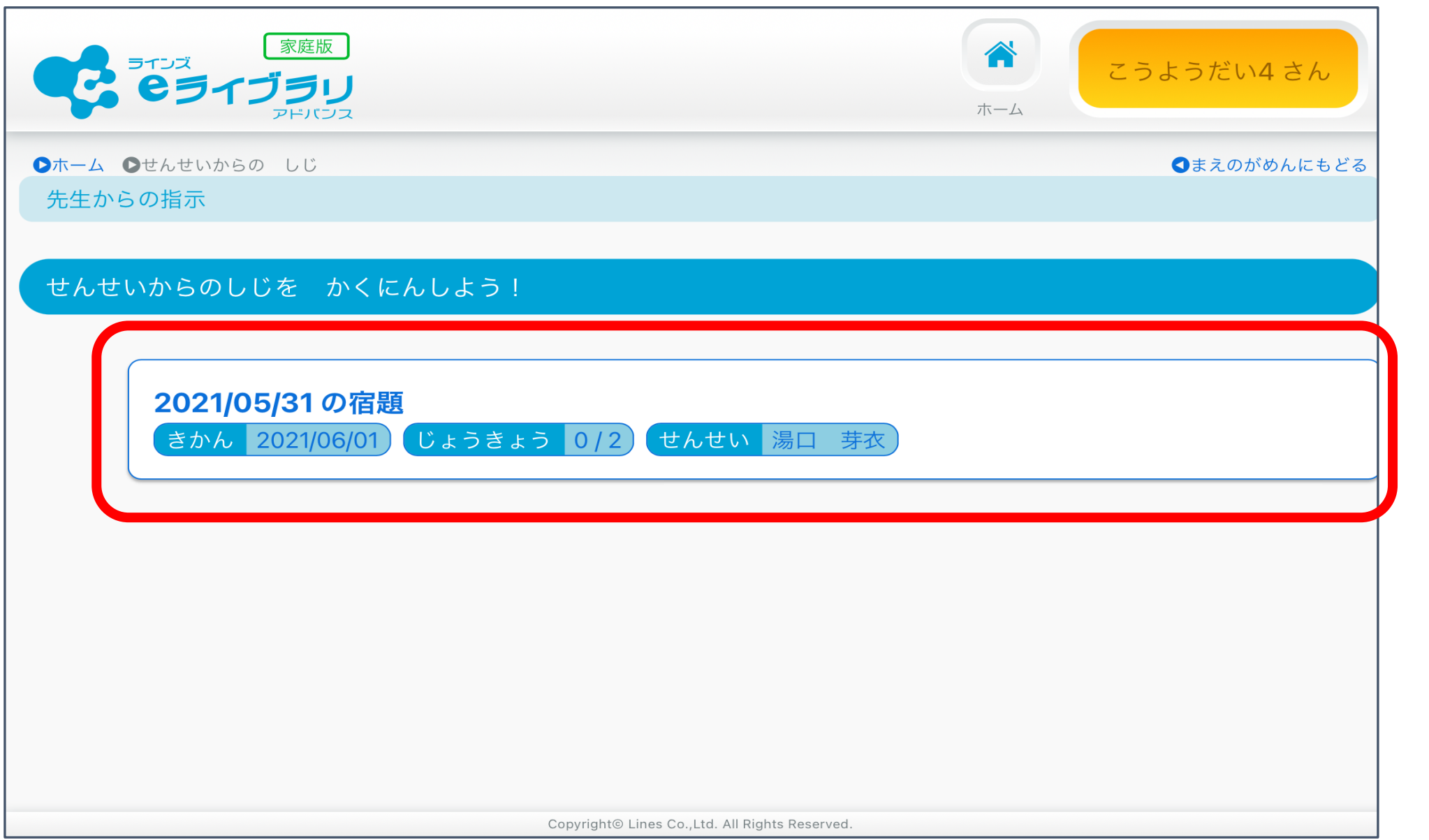

4 とりくむ ドリルを タップ たっぷ します。

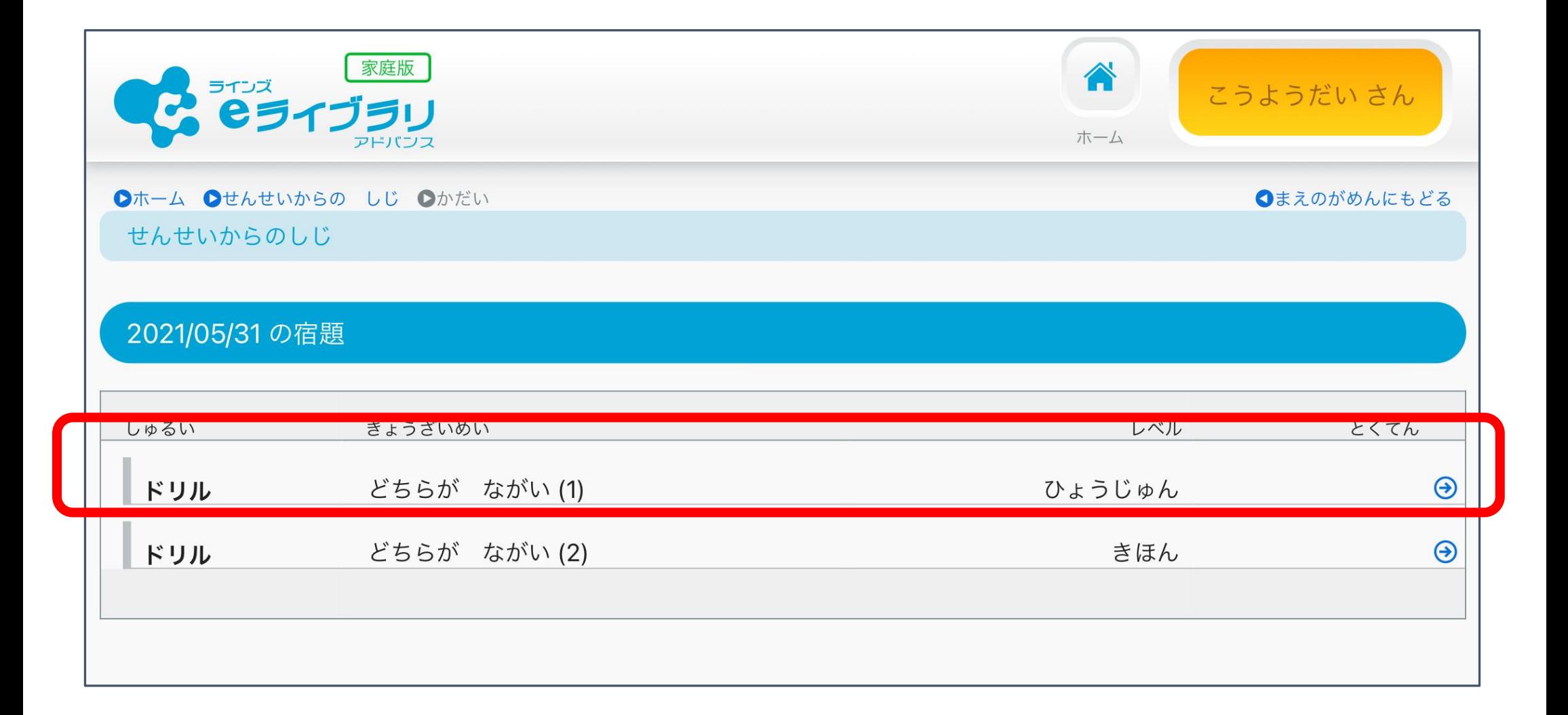

5 ①こたえを えらびます。

②こたえを えらんだら、こたえあわせを タップ たっぷ します。 むずかしいときは、ヒント ひんと を みてもいいですよ。

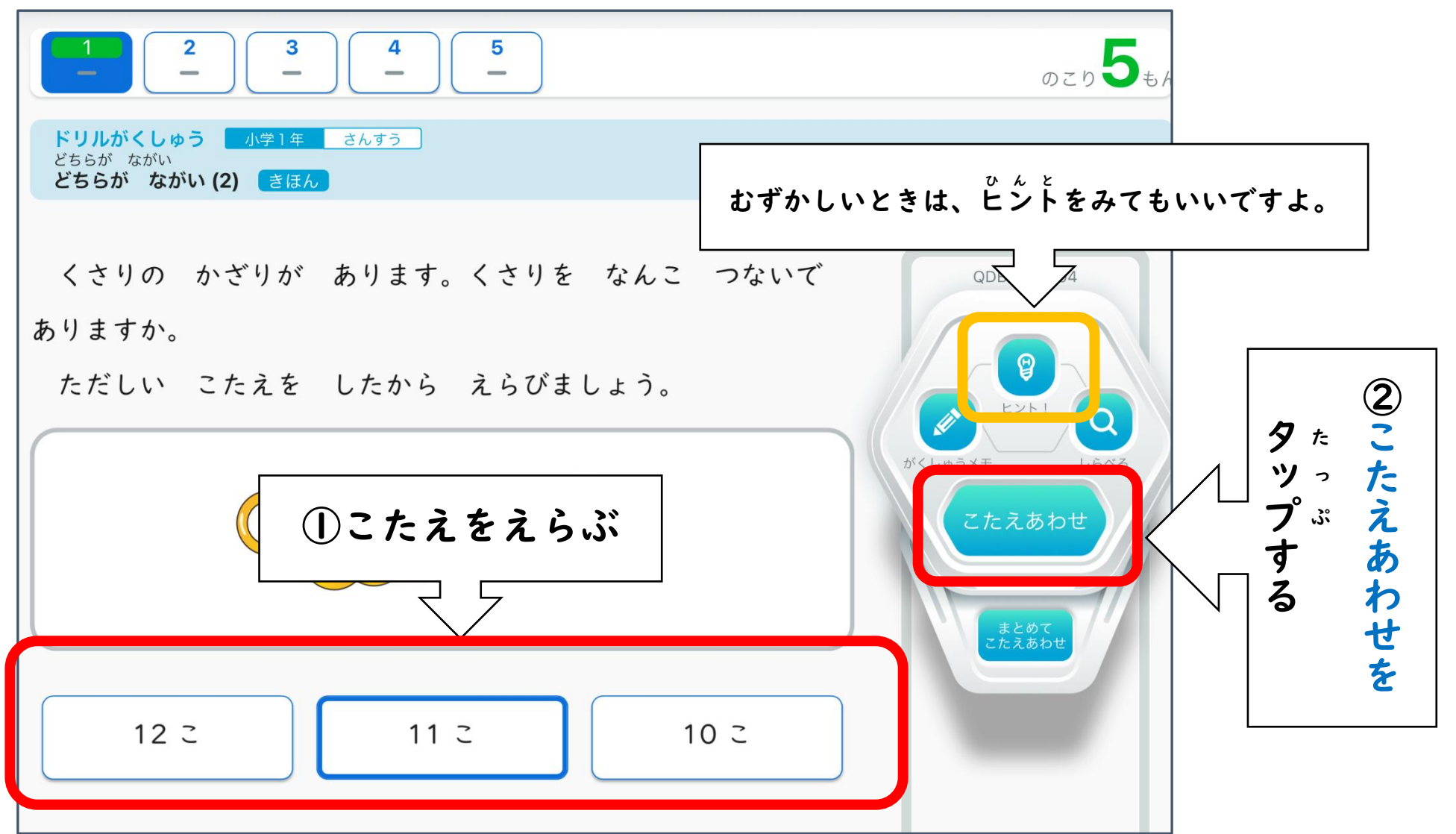

# せいかいしたら、つぎのもんだいを おします。

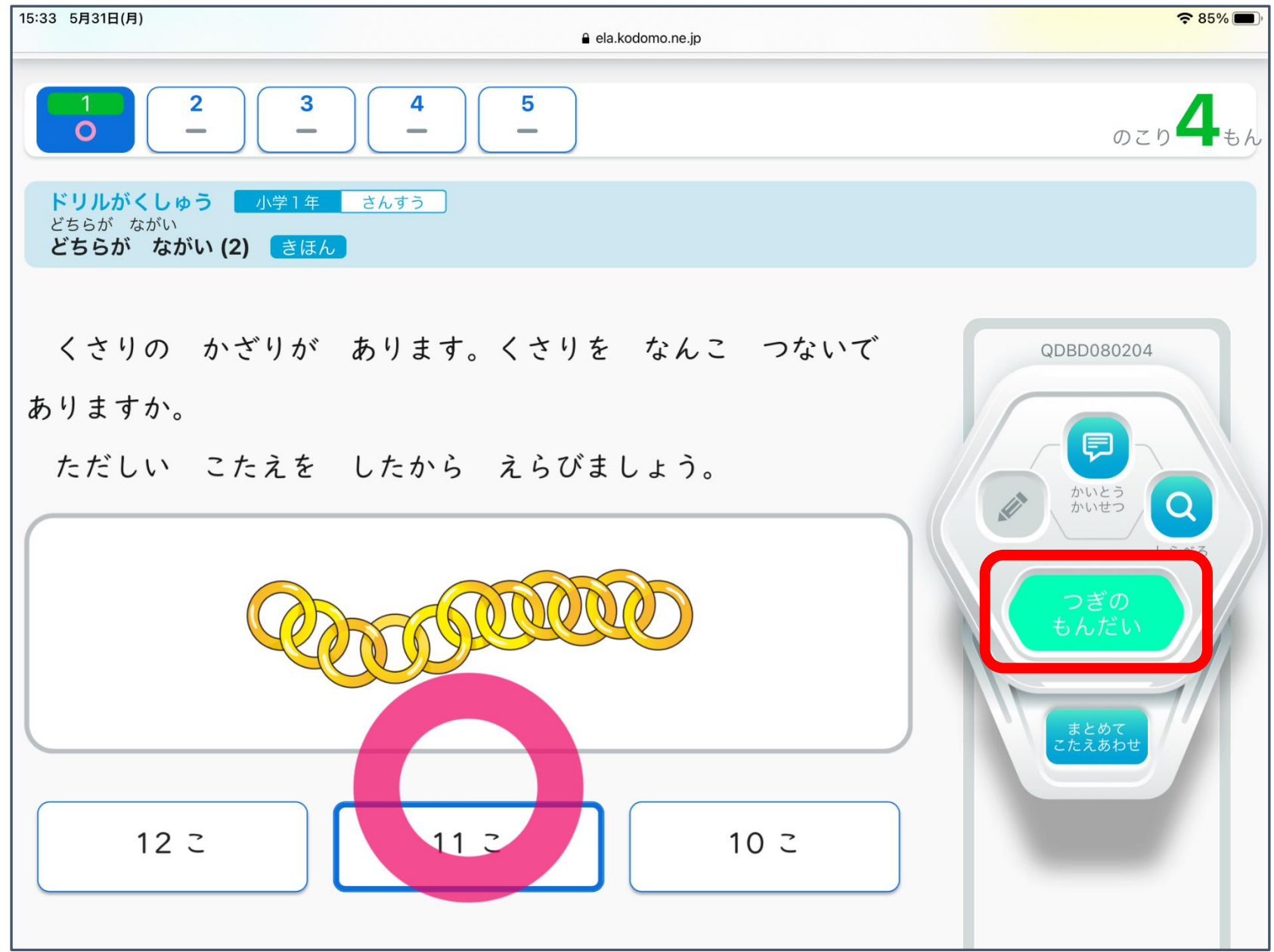

## まちがえたら…

### ①まちがえたら、かいとうかいせつを よんで、あとで やりなおしましょう。 ②つぎのもんだいを タップ たっぷ します。

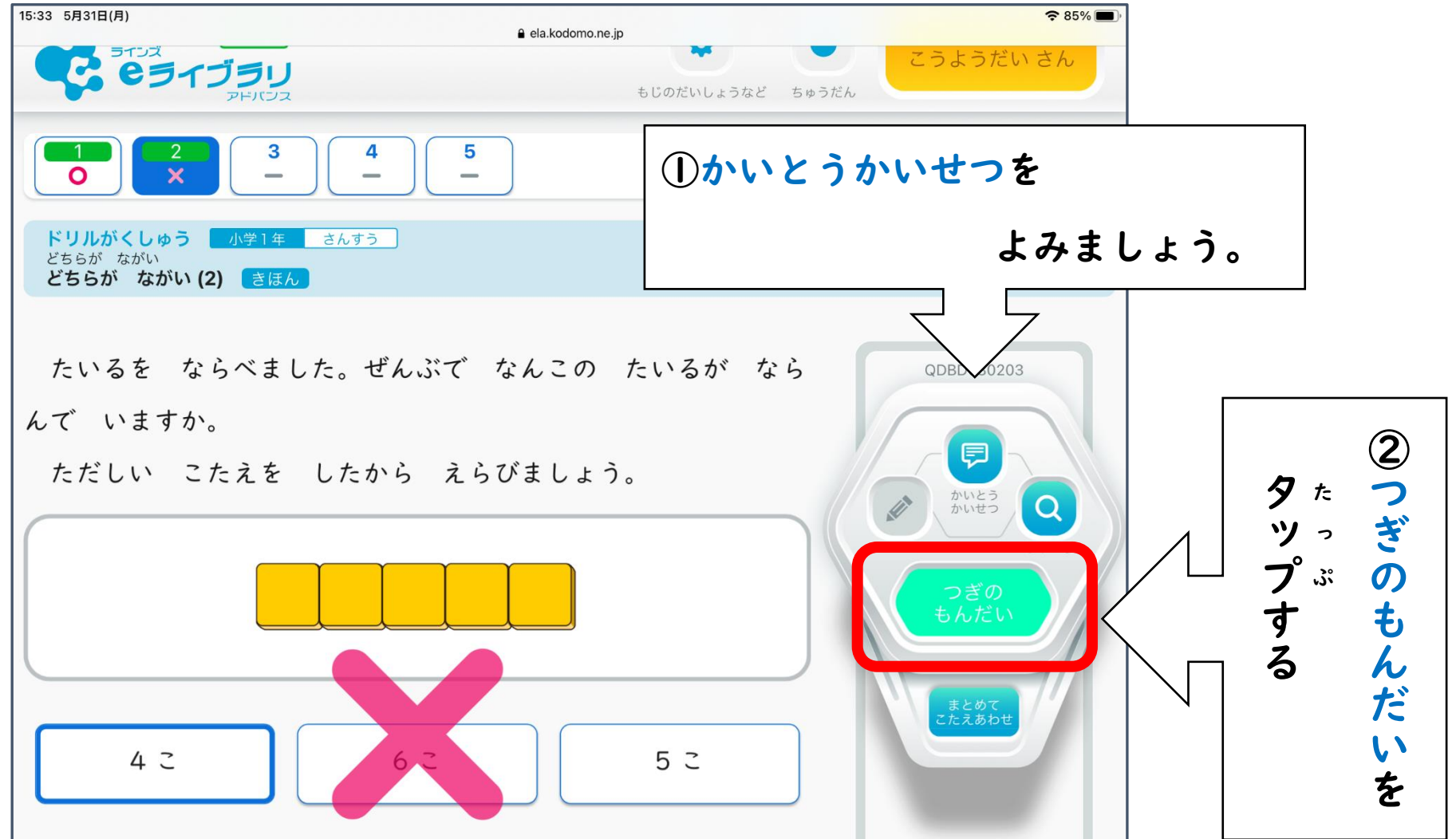

6 すべての もんだいを おえたら、さいてんを タップ たっぷ します。 まちがえた もんだいが あるばあいは、リトライ りとらい を タップ たっぷ して やりなおしを してから、さいてんを タップ たっぷ します。

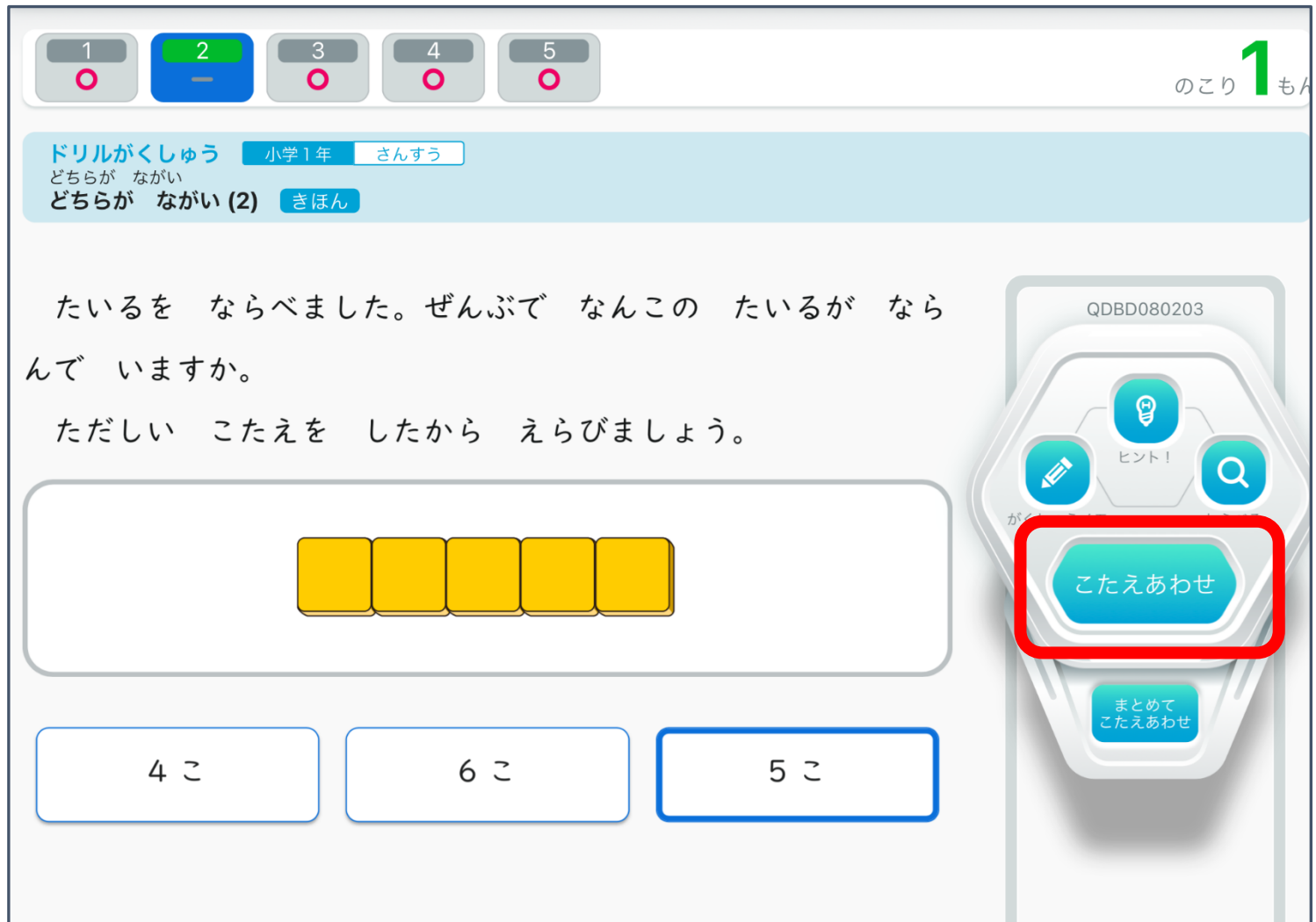

7 まだ かだいが あるばあいは、ホーム ほーむ を タップ たっぷ して おなじ ほうほうで とりくみましょう。

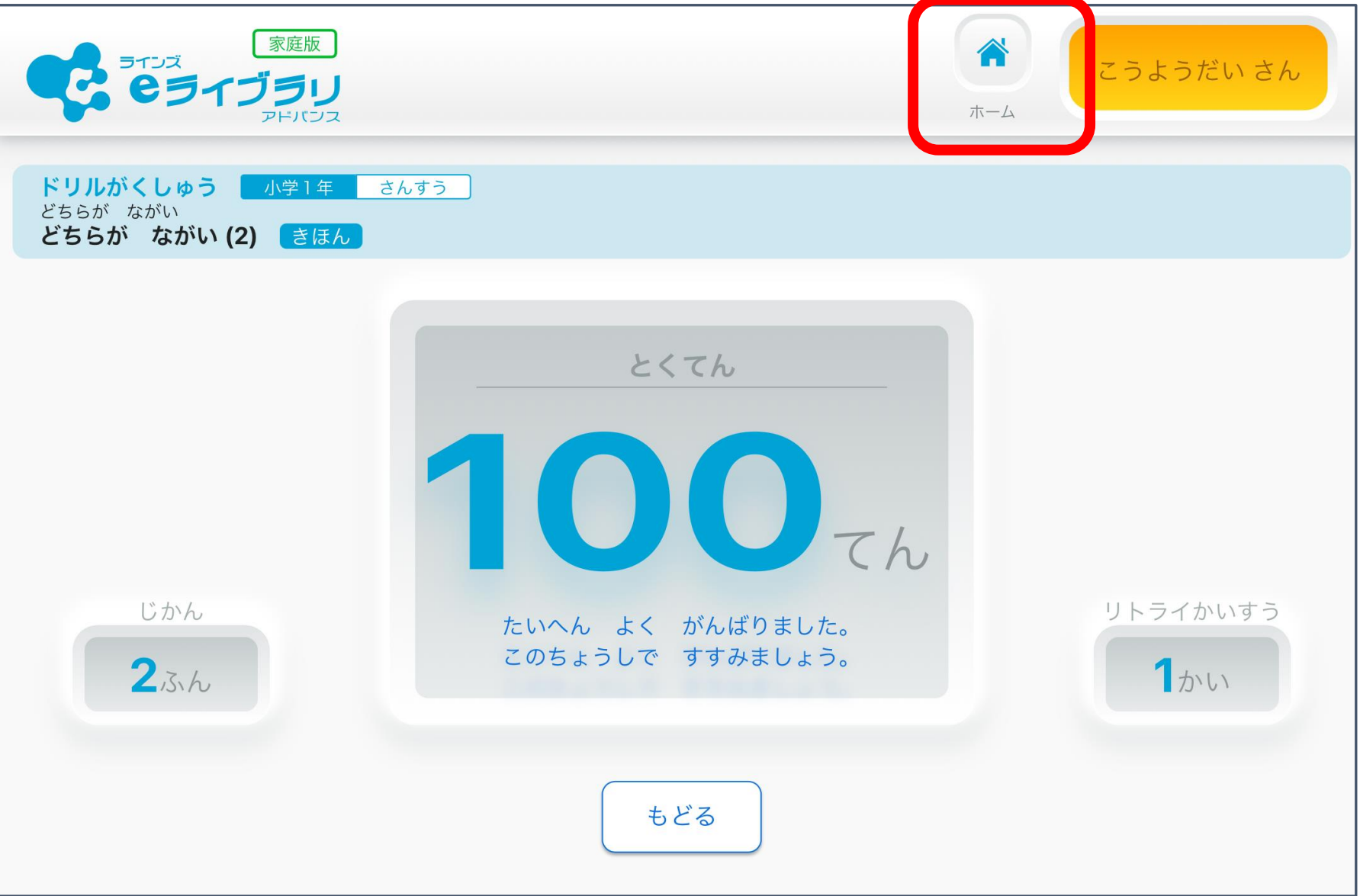

8 すべての かだいを おえたら、アイパッド あいぱっど の ホームボタン ほーむぼたん を おしましょう。 カバー かばー をとじたら、ランドセル らんどせる に なおしましょう。

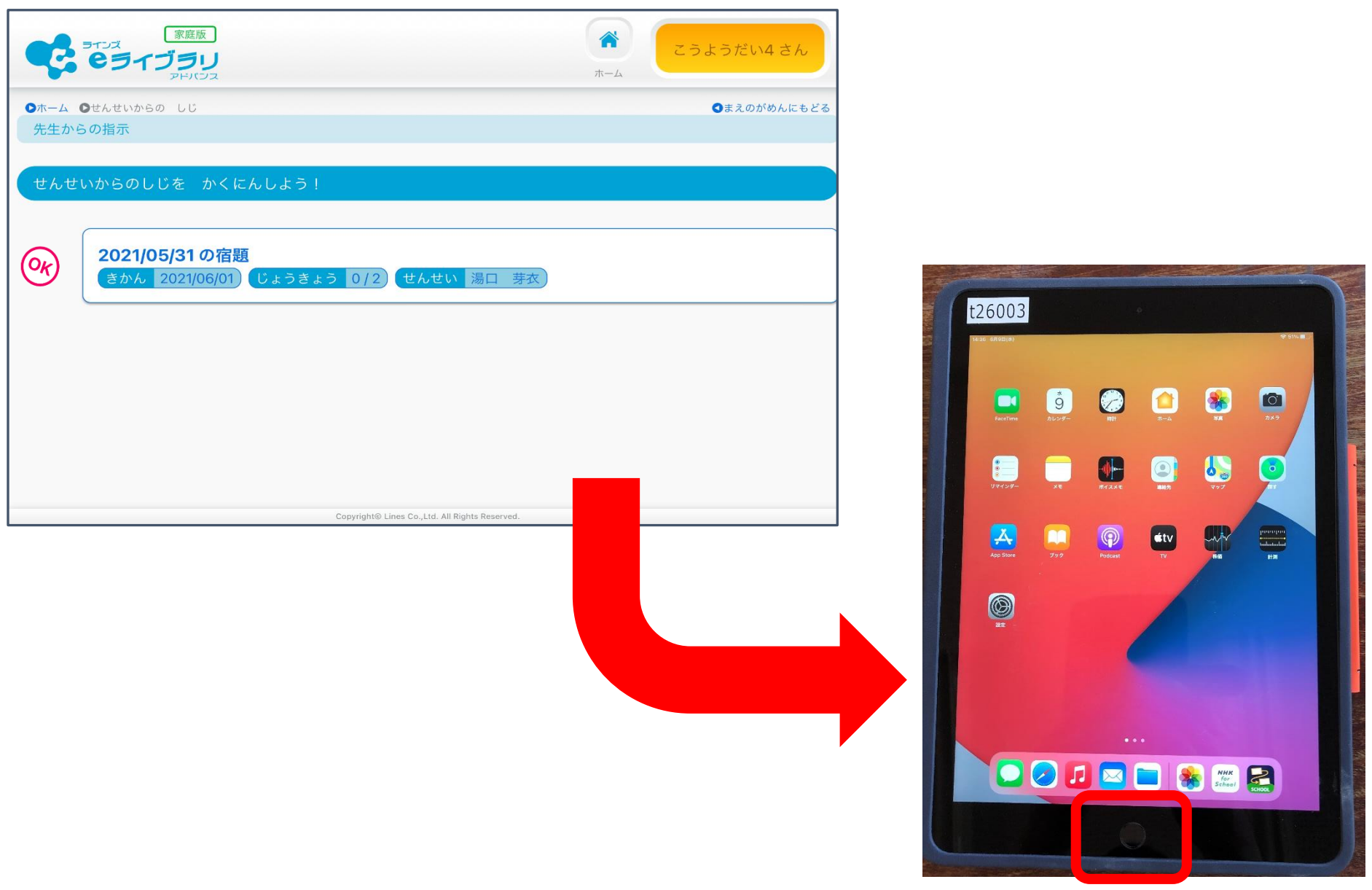